## Account Nicknames

## **Account Details and Transaction History**

1. A listing of the details for the account can be found by clicking the three dots. Click "Nickname Account".

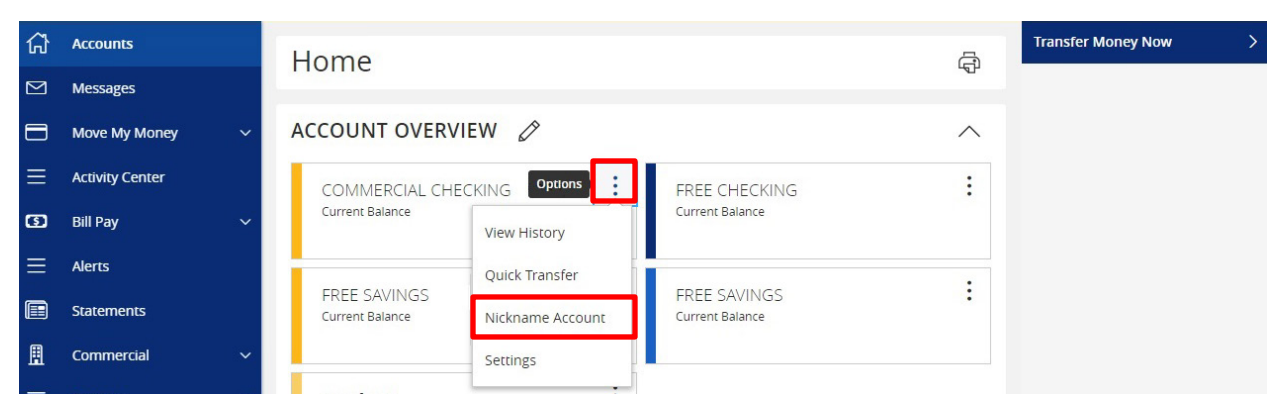

2. Enter your nicknames where applicable and click "Save".

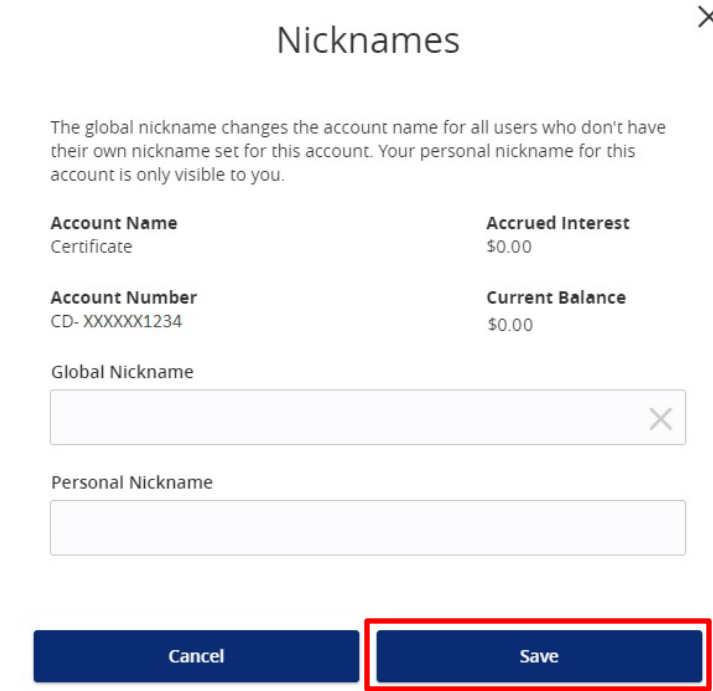

**NOTE:** *Global Nickname* will allow the administrator to set an account nickname visible to all users. *Personal Nickname* will allow the user to set their own nickname visible only to that user which will overwrite the *Global Nickname* set by the administrator.